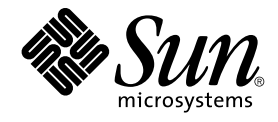

# Sun Cluster 3.1 データサービス (WebSphere MQ Integrator 編)

Sun Microsystems, Inc. 4150 Network Circle Santa Clara, CA 95054 U.S.A.650-960-1300

Part No: 817–2842–01 May 2003, Revision A

Copyright 2003 Sun Microsystems, Inc. 4150 Network Circle, Santa Clara, CA 95054 U.S.A. All rights reserved.

本製品に採用されているテクノロジに関する知的財産権は Sun Microsystems, Inc. (以下、米国 Sun Microsystems 社とします) が保有しています。 特 に、これらの知的財産権には、ウェブサイト http://www.sun.com/patents にリスト表示されている米国特許、 または米国および他の国へ出願中の 特許が含まれている可能性があります。

本製品は、本製品やドキュメントの使用、コピー、配布、および逆コンパイルを規制するライセンス規定に従って配布されます。 本製品のいかなる<br>部分も、その形態および方法を問わず、Sun およびそのライセンサーの事前の書面による許可なく複製することを禁じます。フォント テクノロジを<br>含むサードパーティ製のソフトウェアの著作権およびライセンスは、Sun のサプライヤが保有しています。

本製品の一部は、カリフォルニア大学からライセンスされている Berkeley BSD システムに基づいていることがあります。UNIX は、X/Open Company, Ltd. が独占的にライセンスしている米国ならびに他の国における登録商標です。

Sun、Sun Microsystems、Sun のロゴ、docs.sun.com、Answerbook、Answerbook2 は、米国およびその他の国における米国 Sun Microsystems 社の 商標もしくは登録商標です。

OPENLOOK、OpenBoot、JLE は、サン・マイクロシステムズ株式会社の登録商標です。

すべての SPARC 商標は、米国 SPARC International, Inc. のライセンスを受けて使用している同社の米国およびその他の国における商標または登録商 標です。SPARC 商標が付いた製品は、米国 Sun Microsystems 社が開発したアーキテクチャに基づくものです。

ORACLE® は、Oracle Corporation の登録商標です。Netscape ™ は、米国およびその他の国における Netscape Communications Corporation の商標 もしくは登録商標です。Adobe® のロゴは、Adobe Systems, Incorporated の登録商標です。

連邦政府による取得: 市販ソフトウェア -- 米国政府機関による使用は、標準のライセンス条項に従うものとします。

この製品には、Apache Software Foundation (http://www.apache.org/) で開発されたソフトウェアが含まれています。

本書で参照されている製品やサービスに関しては、該当する会社または組織に直接お問い合わせください。

本書は、「現状のまま」をベースとして提供され、商品性、特定目的への適合性または第三者の権利の非侵害の黙示の保証を含みそれに限定されな い、明示的であるか黙示的であるかを問わない、なんらの保証も行われないものとします。

本製品が、外国為替および外国貿易管理法 (外為法) に定められる戦略物資等 (貨物または役務) に該当する場合、本製品を輸出または日本国外へ持ち 出す際には、サン・マイクロシステムズ株式会社の事前の書面による承諾を得ることのほか、外為法および関連法規に基づく輸出手続き、また場合 によっては、米国商務省または米国所轄官庁の許可を得ることが必要です。

原典: *Sun Cluste 3.1 Data Service for WebSphere MQ Integrator*

Part No: 817-1714-10

Revision A

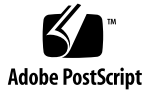

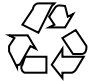

030612@5943

### 目次

**[Sun Cluster HA for WebSphere MQ Integrator](#page-4-0)** のインストールと構成 **5** [Sun Cluster HA for WebSphere MQ Integrator](#page-4-0) のインストールと構成 5 [Sun Cluster HA for WebSphere MQ Integrator](#page-5-0) の概要 6 [Sun Cluster HA for WebSphere MQ Integrator](#page-5-0) のインストールと構成の計画 6 [構成に関する制限事項](#page-6-0) 7 [構成に関する要件](#page-7-0) 8 [WebSphere MQ Integrator](#page-11-0) のインストールと構成 12 ▼ WebSphere MQ Integrator [のインストールおよび構成方法](#page-12-0) 13 WebSphere MQ Integrator [のインストールと構成の確認](#page-12-0) 13 ▼ WebSphere MQ Integrator [のインストールおよび構成の確認方法](#page-13-0) 14 [Sun Cluster HA for WebSphere MQ Integrator](#page-14-0) パッケージのインストール 15 ▼ [Sun Cluster HA for WebSphere MQ Integrator](#page-15-0) パッケージのインストール方 [法](#page-15-0) 16 [Sun Cluster HA for WebSphere MQ Integrator](#page-15-0) の登録と構成 16 ▼ [Sun Cluster HA for WebSphere MQ Integrator](#page-16-0) の登録および構成方法 17 [Sun Cluster HA for WebSphere MQ Integrator](#page-18-0) のインストールと構成の確認 19 ▼ [Sun Cluster HA for WebSphere MQ Integrator](#page-19-0) のインストールおよび構成の確 [認方法](#page-19-0) 20 [Sun Cluster HA for WebSphere MQ Integrator](#page-19-0) 障害モニターの概要 20 [リソースプロパティ](#page-19-0) 20 [検証アルゴリズムと機能](#page-20-0) 21 [Sun Cluster HA for WebSphere MQ Integrator](#page-20-0) のデバッグ 21 ▼ [Sun Cluster HA for WebSphere MQ Integrator](#page-20-0) のデバッグを有効にする方 [法](#page-20-0) 21

## <span id="page-4-0"></span>Sun Cluster HA for WebSphere MQ Integrator のインストールと構成

### Sun Cluster HA for WebSphere MQ Integrator のインストールと構成

表 1–1 に、 Sun Cluster HA for WebSphere MQ Integrator のインストールと構成に必 要な作業を示します。指定された順番どおりに、各作業を行ってください。

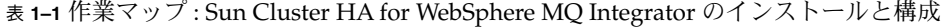

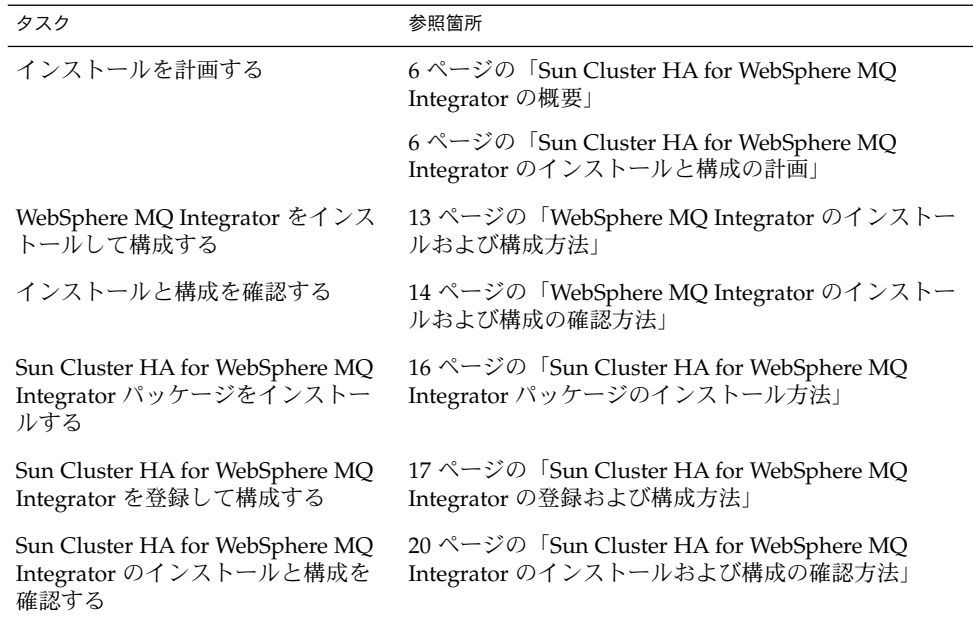

<span id="page-5-0"></span>表 **1–1** 作業マップ : Sun Cluster HA for WebSphere MQ Integrator のインストールと構 成 *(*続き*)*

| タスク                                                            | 参照箇所                                                             |
|----------------------------------------------------------------|------------------------------------------------------------------|
| Sun Cluster HA for WebSphere MQ<br>Integrator の障害モニターを理解す<br>ろ | 20 ページの「Sun Cluster HA for WebSphere MQ<br>Integrator 障害モニターの概要」 |
| Sun Cluster HA for WebSphere MQ<br>Integrator をデバッグする          | 14 ページの「WebSphere MQ Integrator のインストー<br>ルおよび構成の確認方法」           |

### Sun Cluster HA for WebSphere MQ Integrator の概要

WebSphere MQ Integrator は WebSphere MQ メッセージング機能と連動し、メッセー ジング機能の基本接続能力と転送能力を拡張して、ビジネスルールに基づいて動作す る強力なメッセージブローカーソリューションを実現します。メッセージは、使いや すいグラフィカルユーザインタフェース (GUI) で定義されたルールに従って作成、 ルーティング、および書式変更が行われます。

Sun Cluster HA for WebSphere MQ Integrator データサービスのメカニズムに よって、WebSphere MQ Integrator サービスの順序正しい起動、停止、障害モニ ター、自動フェイルオーバーを実行できます。次の WebSphere MQ Integrator コン ポーネントは、Sun Cluster HA for WebSphere MQ Integrator データサービスに よって保護されます。

表 **1–2** コンポーネントの保護

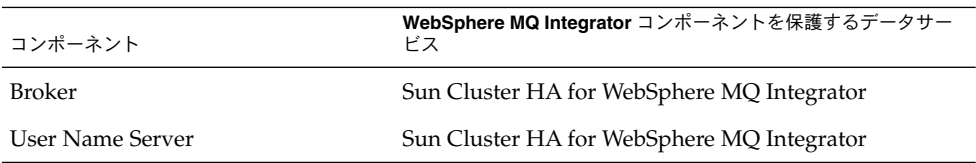

### Sun Cluster HA for WebSphere MQ Integrator のインストールと構成の計画

ここでは、Sun Cluster HA for WebSphere MQ Integrator のインストールと構成の計 画について説明します。

#### 構成に関する制限事項

<span id="page-6-0"></span>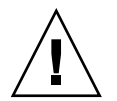

注意 **–** 次の制限事項を守らないと、データサービスの構成がサポートされない場合が あります。

ここで示す制限事項を考慮して、Sun Cluster HA for WebSphere MQ Integrator のイ ンストールと構成の計画を行ってください。ここでは、Sun Cluster HA for WebSphere MQ Integrator にのみ適用されるソフトウェアとハードウェア構成の制限 事項を示します。

すべてのデータサービスに適用される制限事項については、*Sun Cluster Release Notes* を参照してください。

- Sun Cluster HA for WebSphere MQ Integrator データサービスは、フェイルオー バーサービスとしてのみ構成できます **–** WebSphere MQ Integrator はスケーラブル なサービスとしては運用できないため、Sun Cluster HA for WebSphere MQ Integrator データサービスは、フェイルオーバーサービスとして運用するようにの み構成できます。
- **WebSphere MQ Integrator** をクラスタファイルシステムにインストール **–** WebSphere MQ Integrator 製品は最初、 /opt/mqsi および /var/mqsi にインス トールされます。

/var/mqsi は、ローカルファイルシステムに対する /var/mqsi/locks のシン ボリックリンクを備えた広域ファイルシステムとしてマウントする必要がありま す。/opt/mqsi はローカルディスク上に置くことを推奨します。ソフトウェアを ローカルファイルシステムにインストールした場合のメリットとデメリット、クラ スタファイルシステムにインストールした場合のメリットとデメリットについて は、『*Sun Cluster 3.1* データサービスのインストールと構成』 の 3 ページ、「アプ リケーションバイナリの格納先の決定」を参照してください。

■ **/var/mqsi** を広域ファイルシステムとしてマウント **–** WebSphere MQ Integrator は、 /var/mqsi の複数のディレクトリを利用します。/var/mqsi を広域ファイ ルシステムとして、すべての Sun Cluster ノードで利用できるようにする必要があ ります。ただし生成されたロックは、ローカルファイルシステム内に配置する必要 があります。 そのため、/var/mqsi/locks をローカルファイルシステムに対す るシンボリック リンクとして設定しなければなりません。

注 **–** 広域ファイルシステムをマウントする場合は /global という接頭辞を指定し、 フェイルオーバーファイルシステムをマウントする場合は /local という接頭辞を 指定するようにしてください。 必須ではありませんが、こうするのが最も好都合 です。

<span id="page-7-0"></span>例 **1–1** /var/mqsi/locks がローカルファイルシステムへのシンボリックリンクになって いるWebSphere MQ Integrator

次の例の WebSphere MQ Integrator では、/global/mqsi へのシンボリックリン クを通して /var/msgi が広域ファイルシステムとしてマウントされ、 /var/mqsi/locks がルートファイルシステム、すなわちローカルディスク上の /var/mqsi\_locks に対するシンボリックリンクとして設定されています。

```
# ls -l /var/mqsi
                     other 12 Sep 5 15:32 /var/mqsi ->
/global/mqsi
#
# ls -l /global/mqsi/locks
lrwxrwxrwx 1 root other
15 Sep 18 15:37 /global/mqsi/locks ->
/var/mqsi_locks
#
# df -k /global/mqsi/locks
Filesystem kbytes used avail capacity Mounted on
/dev/dsk/c0t0d0s0 12731708 5792269 6812122 46% /
#
# more /etc/vfstab (Subset of the output)
/dev/md/dg_d6/dsk/d60 /dev/md/dg_d6/rdsk/d60 /global/mqsi
          ufs 4 yes logging,global
```
■ **Sun Cluster HA for WebSphere MQ Integrator** の **RDBMS –** Sun Cluster HA for WebSphere MQ Integrator データサービスは現在、ローカル RDBMS (具体的には DB2 と Oracle) と組み合わせた場合に限って運用可能です。リモート RDBMS と組 み合わせて使用することはできません。

この制約が生じるのは、RDBMS の再起動のたびに、Sun Cluster HA for WebSphere MQ Integrator データサービスで WebSphere MQ Integrator の再起動 方式を管理しなければならないからです。ただし、この動作は今後拡張される予定 です。さらに、Sybase データベースサポートも組み込まれる予定です。

#### 構成に関する要件

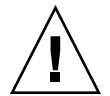

注意 **–** 次の要件を満たさないと、データサービスの構成がサポートされない場合があ ります。

ここで示す要件に従って、Sun Cluster HA for WebSphere MQ Integrator のインス トールと構成の計画を行ってください。これらの要件は、Sun Cluster HA for WebSphere MQ Integrator にのみ適用されます。 Sun Cluster HA for WebSphere MQ Integrator のインストールと構成を始める前に、次の要件を満たしておく必要があり ます。

■ WebSphere MQ Integrator コンポーネントと依存関係 – Sun Cluster HA for WebSphere MQ Integrator データサービスは、WebSphere MQ Integrator の Broker と UserNameServer を保護するように構成できます。これらのコンポーネ ントと依存関係について、簡単に説明します。

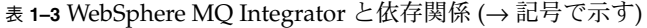

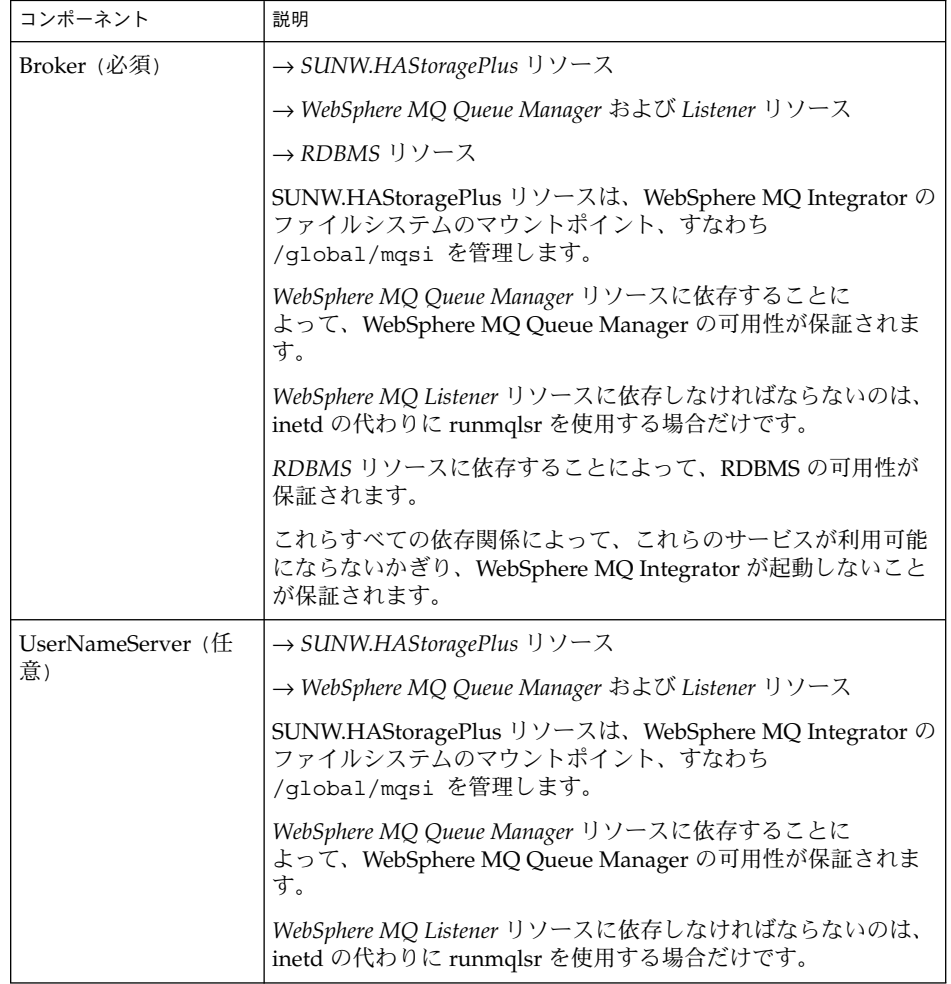

WebSphere MQ Integrator の Broker コンポーネントとその依存関係は、すべて同 じリソースグループ内になければなりません。WebSphere MQ Integrator の UserNameServer とその依存関係も同様に、すべて同じリソースグループになけれ ばなりません。

<span id="page-9-0"></span>ただし、WebSphere MQ Integrator の Broker と UserNameServer を同じリソース グループに配置する必要はありません。別のリソースグループに含まれていてもか いません。同様に、WebSphere MQ Integrator Broker の複数のインスタンスを 別々のリソースグループに配置できます。ただし、WebSphere MQ Integrator の UserNameServer に関しては、使用できるインスタンスは 1 つだけです。

例 **1–2** 複数の WebSphere MQ Integrator Broker と UserNameServer を使用する場合

異なるリソースグループの中で、2 つの WebSphere MQ Integrator Brokers (XXX と YYY) と WebSphere MQ Integrator UserNameServer を使用する例を示します。

この例ではさらに、すべての WebSphere MQ Integrator コンポーネント (Broker と UserNameServer) で同じ広域ファイルシステム /global/mqsi を使用します。

注 **–** DB2 と Oracle に対応するファイルシステムのマウントポイントは、あくま でも例です。ソフトウェアをローカルファイルシステムにインストールした場合 と、クラスタファイルシステムにインストールした場合のメリットとデメリットに ついては、『*Sun Cluster 3.1* データサービスのインストールと構成』の 3 ページ、 「アプリケーションバイナリの格納先の決定」を参照してください。

■ リソースグループ1–リソース は以下のとおり

```
SUNW.HAStoragePlus resource with
 -x FilesystemMountPoints=/local/db2,/global/mqm,/global/mqsi,
   /local/mqm/qmgrs/qmgr1,/local/mqm/log/qmgr1
RDBMS resource for DB2
WebSphere MQ resource for Queue Manager qmgr1
WebSphere MQ Integrator resource for Broker XXX
```
■ リソースグループ 2 — リソース は以下のとおり

```
SUNW.HAStoragePlus resource with
   -x FilesystemMountPoints=/global/mqm,/global/mqsi
   -x AffinityOn=FALSE
  SUNW.HAStoragePlus resource with
   -x FilesystemMountPoints=/local/oracle,
      /local/mqm/qmgrs/qmgr2,/local/mqm/log/qmgr2
  RDBMS resource for Oracle
  RDBMS resource for Oracle Listener
  WebSphere MQ resource for Queue Manager qmgr2
  WebSphere MQ Integrator resource for Broker YYY
■ リソースグループ 3 — リソース は以下のとおり
```
WebSphere MQ Integrator resource for UserNameServer

```
SUNW.HAStoragePlus resource with
-x FilesystemMountPoints=/global/mqm,/global/mqsi
-x AffinityOn=FALSE
SUNW.HAStoragePlus resource with
-x FilesystemMountPoints=/local/mqm/qmgrs/qmgr3,/local/mqm/log/qmgr3
WebSphere MQ resource for Queue Manager qmgr3
```
- 
- **10** Sun Cluster 3.1 データサービス (WebSphere MQ Integrator 編) May 2003, Revision A

注 **–** WebSphere MQ Integrator コンポーネントの詳細は、*IBM* の *WebSphere MQ Integrator Introduction and Planning* マニュアルを参照してください。

各 WebSphere MQ Integrator コンポーネントは、/opt/SUNWscmqi/xxx/util に構成/登録ファイルがあります。xxx は個々の WebSphere MQ Integrator コン ポーネントを表す 3 文字の略語です。 これらのファイルによって、Sun Cluster に WebSphere MQ Integrator コンポーネントを登録できます。

これらのファイル内では、該当する依存関係がすでに適用されています。

例 **1–3** Sun Cluster 用の WebSphere MQ Integrator 構成/登録ファイル

# **cd /opt/SUNWscmqi** # # **ls -l sib/util** total 6 -rwxr-xr-x 1 root sys 1032 Dec 20 14:44 sib\_config -rwxr-xr-x 1 root sys 720 Dec 20 14:44 sib register # # **ls -l siu/util** sys 733 Dec 20 14:44 siu config sys 554 Dec 20 14:44 siu\_register # # **more sib/util/\*** :::::::::::::: sib/util/sib\_config :::::::::::::: # # Copyright 2003 Sun Microsystems, Inc. All rights reserved. # Use is subject to license terms. # # This file will be sourced in by sib register and the parameters # listed below will be used. # # These parameters can be customized in (key=value) form # # RS - name of the resource for the application # RG - name of the resource group containing RS # QMGR - name of the Queue Manager # PORT - name of the Queue Manager port number # LH - name of the LogicalHostname SC resource # HAS\_RS - name of the Queue Manager HAStoragePlus SC resource # SC3\_IN - name of the Test Message Flow (Inbound) # SC3\_OUT - name of the Test Message Flow (Outbound) # MQSI\_ID - name of the WebSphere MQI userid # BROKER - name of the WebSphere MQI Broker # RDBMS\_ID - name of the WebSphere MQI RDBMS userid # QMGR\_RS - name of the Queue Manager SC resource # RDBMS RS - name of the RDBMS SC resource and listener (if Oracle) # e.g. RDBMS\_RS=<ora-rs>,<lsr-rs> #

<span id="page-11-0"></span> $RS=$ 

```
RG=QMGR=
PORT=
LH=HAS RS=
SC3_IN=
SC3_OUT=
MQSI_ID=
BROKER=
RDBMS_ID=
QMGR_RS=
RDBMS_RS=
::::::::::::::
sib/util/sib_register
::::::::::::::
#
# Copyright 2003 Sun Microsystems, Inc. All rights reserved.
# Use is subject to license terms.
#
. `dirname $0`/sib config
scrgadm -a -j $RS -g $RG -t SUNW.gds \
-x Start_command="/opt/SUNWscmqi/sib/bin/start-broker \
-R $RS -G $RG -Q $QMGR -I $SC3_IN -O $SC3_OUT \
-U $MQSI_ID -B $BROKER -D $RDBMS_ID " \
-x Stop_command="/opt/SUNWscmqi/sib/bin/stop-broker \
-R $RS -G $RG -Q $QMGR -I $SC3_IN -O $SC3_OUT \
-U $MQSI_ID -B $BROKER -D $RDBMS_ID " \
-x Probe_command="/opt/SUNWscmqi/sib/bin/test-broker \
-R $RS -G $RG -Q $QMGR -I $SC3_IN -O $SC3_OUT \
-U $MQSI ID -B $BROKER -D $RDBMS ID " \
-y Port list=$PORT/tcp -y Network resources used=$LH \
-x Stop_signal=9 \
-y Resource_dependencies=$HAS_RS,$QMGR_RS,$RDBMS_RS
```
WebSphere MQ Integrator のインストー ルと構成

ここでは WebSphere MQ Integrator をインストールして構成する手順について説明し ます。

#### <span id="page-12-0"></span>▼ WebSphere MQ Integrator のインストールおよび 構成方法

次の手順で、WebSphere MQ Integrator をインストールして構成します。

注 **–** kokodeha,*IBM* の『*WebSphere MQ Integrator for Sun Solaris — Installation Guide*』に従って、Broker と UserNameServer をインストールして作成します。

- 1. **WebSphere MQ Integrator** のクラスタファイルシステムのマウント **–** Sun Cluster に WebSphere MQ Integrator をインストールする前に、クラスタファイルシステ ム /var/mqsi、またはシンボリックリンクを設定している場合には /global/mqsi が広域ファイルシステムとしてマウントされていることを確認し ます。
- 2. すべての **Sun Cluster** ノードに **WebSphere MQ Integrator** をインストール **–** WebSphere MQ Integrator のバイナリは、/opt/mqsi 上のローカルディスクにイ ンストールすることを推奨します。ソフトウェアをローカルファイルシステムにイ ンストールした場合とクラスタファイルシステムにインストールした場合のメ リットとデメリットについては、『*Sun Cluster 3.1* データサービスのインストール と構成』の 3 ページ、「アプリケーションバイナリの格納先の決定」を参照してく ださい。
	- アプリケーションバイナリの保管場所に関係なく、Sun Cluster 内の WebSphere MQ Integrator が稼働するすべてのノードに WebSphere MQ Integrator, をインストールします。そうしなければならないのは、WebSphere MQ Integrator の pkgadd がホスト上で複数のシンボリックリンクを追加設定 するからです。
- 3. **WebSphere MQ Integrator Broker (**複数可**)** の作成 **–** Sun Cluster 内の WebSphere MQ Integrator を稼働させるすべてのノードに WebSphere MQ Integrator をインス トールしてから、WebSphere MQ Integrator Broker (複数可) を作成する必要があ ります。

### WebSphere MQ Integrator のインストー ルと構成の確認

ここでは、 インストールと構成を確認する手順について説明します。

<span id="page-13-0"></span>注 **–** ここでは、*IBM* の『*WebSphere MQ Intercommunication*』と『*WebSphere MQ Command Reference*』 を参照して、Sun Cluster の Broker (複数可能) や、 UserNameServer と Windows NT の Configuration Manager が通信できるように、 キューとチャネルを作成してください。

#### WebSphere MQ Integrator のインストールおよび 構成の確認方法

次の手順でインストールと構成を確認します。データサービスをまだインストールし ていないため、この手順ではアプリケーションの可用性が高いかどうかを確認するこ とはできません。

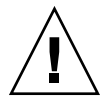

注意 **–** Sun Cluster HA for WebSphere MQ Integrator データサービスを使用するに は、Broker 内でメッセージフローを設定しておく必要があります。

注 **–** ここでは、WebSphere MQ キューマネージャの論理ホスト名 IP アドレスが使用 できなければなりません。Sun Cluster HA for IBM WebSphere MQ データサービスの インストールが完了していれば、このアドレスが設定されているはずです。Sun Cluster HA for IBM WebSphere MQ データサービスのインストールが完了しているこ とを確認してから、次の手順に進んでください。

1. **Broker** のキューマネージャと **Configuration Manager** のキューマネージャ間の通 信リンクを作成 **–** Broker のキューマネージャ (複数可) と Configuration Manager のキューマネージャ間にキューとチャネルを設定し、Configuration Manager で設 定されているメッセージフローとルールを Configuration Manager から Sun Cluster 内の Broker キューマネージャ (複数可) に配備できるようにする必要があ ります。

*IBM*の『 *WebSphere MQ Integrator for Sun Solaris — Installation Guide*』の第 *4* 章「*Configuring a broker domain*」を参照してください。 中でも特に「 *Starting your broker domain*」を参照してください。

2. **Broker** のキューマネージャと **UserNameServer (UNS)** キューマネージャ間の通信 リンクを作成 **–** UNS を使用する場合、Broker キューマネージャ (複数可) と UserNameServer 間にキューとチャネルを設定する必要があります。

*IBM*の『 *WebSphere MQ Integrator for Sun Solaris — Installation Guide*』の第 *4* 章「*Configuring a broker domain*」を参照してください。 中でも特に「 *Starting your broker domain*」を参照してください。

<span id="page-14-0"></span>3. キューマネージャ間の通信リンクをテスト **–** Broker (複数可)、UserNameServer、 さらに Configuration Manager 間のキューとチャネルをすべて設定したあとで、す べてのキューマネージャが相互に通信できるかどうかをテストする必要がありま す。

*IBM*の『 *WebSphere MQ Integrator for Sun Solaris — Installation Guide*』の第 *4* 章「*Configuring a broker domain*」を参照してください。 中でも特に「 *Starting your broker domain*」を参照してください。

- 4. **Configuration Manager** 上でメッセージフローを作成して配備**–** Broker (複数可)、 UserNameServer、さらに Configuration Manager 間のキューとチャネルをすべて 設定してテストしたあとで、メッセージフローを作成し、それを Broker キューマ ネージャに配備する必要があります。Broker キューマネージャごとに別々の メッセージフローが必要です。
	- a. メッセージフローを作成

入力キューからメッセージを受け取り、そのメッセージを出力キューに格納す るために、2 つのキューを使用する単純なメッセージフローを作成する必要が あります。Windows NT の Control Center で IBMPrimitives の MQInput と MQOutput を使用すると、この単純なメッセージフローが得られます。

- *IBM* の『 *WebSphere MQ Integrator for Sun Solaris Installation Guide*』の第 *5* 章「*Verifying your installation*」 を参照してください。中でも特 に「*Building and using a message flow*」を参照してください。
- b. **Broker** にメッセージフローを配備
	- *IBM* の 『 *WebSphere MQ Integrator for Sun Solaris Installation Guide*』の第 *5* 章「*Verifying your installation*」 を参照してください。中でも特 に「*Building and using a message flow*」を参照してください。

注 **–** Sun Cluster HA for WebSphere MQ Integrator データサービスは、作成 されたメッセージフローとメッセージフローキューを使用して、WebSphere MQ Integrator の Broker を検証します。

### Sun Cluster HA for WebSphere MQ Integrator パッケージのインストール

ここでは Sun Cluster HA for WebSphere MQ Integrator パッケージのインストール手 順について説明します。

#### <span id="page-15-0"></span>▼ Sun Cluster HA for WebSphere MQ Integrator パッケージのインストール方法

次の手順で、Sun Cluster HA for WebSphere MQ Integrator パッケージをインストー ルします。この作業には、Sun Cluster Agents CD-ROM が必要です。この手順は、 Sun Cluster の初期インストール時にデータサービス パッケージをインストールして いない場合を想定しています。

Sun Cluster のインストール時に Sun Cluster HA for WebSphere MQ Integrator パッケージをインストールした場合は、16 ページの「Sun Cluster HA for WebSphere MQ Integrator の登録と構成」 へ進んでください。

それ以外の場合は、次の手順で、Sun Cluster HA for WebSphere MQ Integrator パッケージをインストールします。この作業は、Sun Cluster HA for WebSphere MQ Integrator データサービスを実行できるすべてのノードで行います。

- **1. CD-ROM** ドライブに **Sun Cluster Agents CD-ROM** を挿入します。
- **2.** オプションを指定しないで **scinstall** ユーティリティーを実行します。 scinstall ユーティリティーが対話型モードで起動します。
- **3.** メニューオプション「新しいデータサービスのサポートをこのクラスタノードに追 加」を選択します。 scinstall ユーティリティーにより、ほかの情報を入力するためのプロンプトが 表示されます。
- **4. Sun Cluster Agents CD-ROM** のパスを指定します。 ユーティリティーはこの CD をデータサービス CD-ROM として示します。
- **5.** インストールするデータサービスを指定します。 選択したデータサービスが scinstall ユーティリティーによって示され、この選 択内容の確認が求められます。
- **6. scinstall** ユーティリティーを終了します。
- **7.** ドライブから **CD** を取り出します。

### Sun Cluster HA for WebSphere MQ Integrator の登録と構成

ここでは Sun Cluster HA for WebSphere MQ Integrator の構成手順について説明しま す。

#### <span id="page-16-0"></span>**Sun Cluster HA for WebSphere MQ Integrator の登** 録および構成方法

次の手順で、Sun Cluster HA for WebSphere MQ Integrator をフェイルオーバーデー タサービスとして構成します。この手順は、Sun Cluster の初期インストール時にデー タサービスパッケージをインストールしている場合を想定しています。

Sun Cluster のインストール時に Sun Cluster HA for WebSphere MQ Integrator をイン ストールしていない場合は、16 ページの「[Sun Cluster HA for WebSphere MQ](#page-15-0) Integrator [パッケージのインストール方法」](#page-15-0) へ進んでください。

それ以外の場合は、次の手順で Sun Cluster HA for WebSphere MQ Integrator データ サービスを構成します。

WebSphere MQ Integrator の Broker コンポーネントは、WebSphere MQ と RDBMS に依存します。WebSphere MQ Integrator の UserNameServer コンポーネントは、 WebSphere MQ にのみ依存します。前の8 [ページの「構成に関する要件」に](#page-7-0)戻り、 WebSphere MQ Integrator のコンポーネントとそれぞれの依存関係を確認してくださ い。

さらに、現在サポートされているのは、DB2 または Oracle 用のローカル RDBMS サポートだけです。7 [ページの「構成に関する制限事項」に](#page-6-0)戻り、「*Sun Cluster HA for WebSphere MQ Integrator* の*RDBMS*」 で制限事項を確認してください。

注 **–** WebSphere MQ Integrator の Broker コンポーネントは WebSphere MQ と RDBMS に依存するため、WebSphere MQ Integrator の Broker コンポーネント、 WebSphere MQ コンポーネント、さらに RDBMS のリソースはすべて同じリソースグ ループに含める必要があります。例 [1–2](#page-9-0) の例を参照してください。

注 **–** WebSphere MQ Integrator の UserNameServer コンポーネントは WebSphere MQ に依存するため、WebSphere MQ Integrator の UserNameServer コンポーネントと WebSphere MQ コンポーネントのリソースはすべて同じリソースグループに含める必 要があります。例 [1–2](#page-9-0) の例を参照してください。

注 **–** Sun Cluster HA for WebSphere MQ については、『*Sun Cluster 4/03* データサービ ス *(WebSphere MQ* 編*)*』を参照してください。Sun Cluster HA for Oracle について は、『*SunCluster 4/03* データサービス *(Oracle* 編*)*』を参照してください。Sun Cluster に組み込まれた DB2 の詳細は、データベースとデータ管理のサイト (http://www.ibm.com/software/data/pubs) にあるホワイトペーパーの *DB2 and High Availability on Sun Cluster 3.0* を参照してください。

- **1. WebSphere MQ Integrator** のホストとなるクラスタノードの **1** つで、スーパー ユーザーになります。
- **2. SUNW.gds** というリソースタイプを登録します。
	- # **scrgadm -a -t SUNW.gds**
- **3. SUNW.HAStoragePlus** というリソースタイプを登録します。
	- # **scrgadm -a -t SUNW.HAStoragePlus**
- **4.** フェイルオーバーリソースグループを作成します。
	- # **scrgadm -a -g** *WebSphere MQ-failover-resource-group*
- **5. WebSphere MQ Integrator** ディスク記憶装置に対応するリソースを作成します。
	- # **scrgadm -a -j** *WebSphere MQ Integrator-has-resource* \
	- **-g** *WebSphere MQ-failover-resource-group* \
	- **-t SUNW.HAStoragePlus** \
	- **-x FilesystemMountPoints=***WebSphere MQ Integrator- instance-mount-points*
- **6. WebSphere MQ Integrator** ディスク記憶装置リソースが組み込まれたフェイル オーバーリソースグループを有効にします。

# **scswitch -Z -g** *WebSphere MQ-failover-resource-group*

**7.** 必要な個々の **WebSphere MQ Integrator** コンポーネントを作成して登録します。

```
注 – ここでは、Sun Cluster に Sun Cluster HA for WebSphere MQ と RDBMS の
データサービスがインストールされており、対応するリソースがオンラインに
なっていなければなりません。これらの手順が完了していることを確認したうえ
で、次の手順に進んでください。
```

```
Broker コンポーネント (sib) に対して次の手順を実行し、オプションの
UserNameServer コンポーネントで、 sib を下記に置き換えて手順を繰り返しま
す。
```

```
siu - UserNameServer
```

```
# cd /opt/SUNWscmqi/sib/util
```

```
sib_config ファイルを編集し、そのファイルに次のようなコメントを追加しま
す。
# These parameters can be customized in (key=value) form
#
# RS - name of the resource for the application
# RG - name of the resource group containing RS
# QMGR - name of the Queue Manager
# PORT - name of the Queue Manager port number
# LH - name of the LogicalHostname SC resource
# HAS_RS - name of the Queue Manager HAStoragePlus SC resource
```

```
# SC3_IN - name of the Test Message Flow (Inbound)
# SC3_OUT - name of the Test Message Flow (Outbound)
# MQSI_ID - name of the WebSphere MQI userid
# BROKER - name of the WebSphere MQI Broker
# RDBMS_ID - name of the WebSphere MQI RDBMS userid
# QMGR_RS - name of the Queue Manager SC resource
# RDBMS RS - name of the RDBMS SC resource and listener (if Oracle)
# e.g. RDBMS_RS=<ora-rs>,<lsr-rs>
#
WebSphere MQ Integrator の Broker XXX と WebSphere Integrator MQ Manager
```
qmgr1 の例を示します。

```
RS=wmq-broker-res
RG=wmq-rg
QMGR=qmgr1
PORT=1414
LH=wmq-lh-res
HAS_RS=wmqi-has-res
SC3_IN=SC3_IN
SC3_OUT=SC3_OUT
MQSI_ID=mqsi1
BROKER=XXX
RDBMS_ID=db2
QMGR_RS=wmq-qmgr-res
RDBMS_RS=wmq-rdbms-res
sib_config の編集後、リソースを登録する必要があります。
```
# **./sib\_register**

- **8.** 各 **WebSphere MQ Integrator** リソースを有効にします。 前の手順と同様、WebSphere MQ Integrator コンポーネントごとにこの手順を繰り 返します。
	- # **scstat**
	- # **scswitch -e -j** *WebSphere MQ Integrator-resource*

### Sun Cluster HA for WebSphere MQ Integrator のインストールと構成の確認

ここでは、データサービスが正しくインストールされて構成されているかどうかを確 認する手順について説明します。

<span id="page-19-0"></span>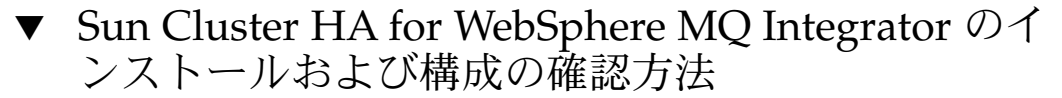

次の手順で、Sun Cluster HA for WebSphere MQ Integrator が正しくインストールさ れ、構成されているかどうかを確認します。

- **1. WebSphere MQ Integrator** のホストとなるクラスタノードの **1** つで、スーパー ユーザーになります。
- **2.** すべての **WebSphere MQ Integrator** リソースがオンラインになっていることを **scstat** で確認します。

# **scstat**

オンラインになっていない WebSphere MQ Integrator リソースごとに、次のよう に scswitch コマンドを使用します。

- # **scswitch -e -j** *WebSphere MQ Integrator- resouce*
- **3. scswitch** コマンドを実行し、 **WebSphere MQ Integrator** リソースグループをほ かのクラスタノード **(***node2* など**)** に切り替えます。
	- # **scswitch -z -g** *WebSphere MQ Integrator-failover-resource-group* **-h** *node2*

### Sun Cluster HA for WebSphere MQ Integrator 障害モニターの概要

この情報は、Sun Cluster HA for WebSphere MQ Integrator 障害モニターを理解する うえで役立ちます。ここでは、Sun Cluster HA for WebSphere MQ Integrator 障害モ ニターの検証アルゴリズムまたは機能について説明し、検証エラーに関連する条件、 メッセージ、回復アクションを示します。

障害モニターの概念については、『*Sun Cluster 3.1* の概念』を参照してください。

リソースプロパティ

Sun Cluster HA for WebSphere MQ Integrator 障害モニターでは、リソースタイプ SUNW.gds と同じリソースプロパティを使用します。 使用するリソースプロパティの 全リストについては、SUNW.gds(5) のマニュアルページを参照してください。

### <span id="page-20-0"></span>検証アルゴリズムと機能

- **WebSphere MQ Integrator** の **Broker**
	- Thorough\_probe\_interval の間、休止します。
	- RDBMS または Queue Manager が再起動したかどうかをテストします。 RDBMS が再起動すると、リソースグループ全体が再起動します。Queue Manager が再起動した場合、Broker は Queue Manager が再起動するまで停止 または待機し、Queue Manager の再起動後に再起動されます。
	- RDBMS と Queue Manager が再起動しなかった場合、bipservice の チェックを行います。bipservice が失われると、検証により Broker が再起 動されます。
	- bipservice が使用できる場合、検証により SC3\_IN と SC3\_OUT のキュー 名が有効で、なおかつキューが空であるかどうかを調べ、テストメッセージを SC3\_IN に書き込みます。さらに、SC3\_OUT に対応する CURDEPTH を調べ、  $SC3$  OUT に対するメッセージフローが  $1$  であることを確認します。 これに失 敗すると、検証により Broker が再起動されます。
	- Broker が繰り返し再起動され、最終的に Retry\_interval の Retry\_count を使い果たすと、別のノードでそのリソースグループのフェイルオーバーが開 始されます。
- **WebSphere MQ Integrator** の **UserNameServer**
	- Thorough\_probe\_interval の間、休止します。
	- UserNameServer に対応する bipservice が失われると、検証により UserNameServer が再起動されます。
	- UserNameServer が繰り返し再起動され、最終的に Retry\_interval の Retry count を使い果たすと、別のノードでそのリソースグループのフェイ ルオーバーが開始されます。

### Sun Cluster HA for WebSphere MQ Integrator のデバッグ

▼ Sun Cluster HA for WebSphere MQ Integrator のデ バッグを有効にする方法

ここでは、Sun Cluster HA for WebSphere MQ Integrator のデバッグを有効にする方 法について説明します。

Sun Cluster HA for WebSphere MQ Integrator は複数の WebSphere MQ Integrator イ ンスタンスで使用できます。デバッグは、すべての WebSphere MQ Integrator インス タンスに対して有効にすることも、特定の WebSphere MQ Integrator インスタンスに 対して有効にすることもできます。

各 WebSphere MQ Integrator コンポーネントは、 /opt/SUNWscmqi/xxx/etc に DEBUG ファイルがあります。xxx は個々の WebSphere MQ Integrator コンポーネン トを表す 3 文字の略語です。

これらのファイルによって、Sun Cluster の特定のノードで特定の WebSphere MQ Integrator インスタンスに対してデバッグを有効にすることも、またはすべての WebSphere MQ Integrator インスタンスに対してデバッグを有効にすることもできま す。Sun Cluster 全体にわたって、Sun Cluster HA for WebSphere MQ Integrator のデ バッグを有効にしなければならない場合は、Sun Cluster 内のすべてのノードでこの手 順を繰り返す必要があります。

#### **1. /etc/syslog.conf** を編集します。

#

/etc/syslog.conf を編集し、daemon.notice を daemon.debug に変更し ます。

```
# grep daemon /etc/syslog.conf
*.err;kern.debug;daemon.notice;mail.crit /var/adm/messages
*.alert;kern.err;daemon.err operator
#
```
daemon.notice を daemon.debug に変更し、syslogd を再起動します。次に 示す grep daemon /etc/syslog.conf コマンドの出力例では、 daemon.debug が設定されています。

```
# grep daemon /etc/syslog.conf
*.err;kern.debug;daemon.debug;mail.crit /var/adm/messages
*.alert;kern.err;daemon.err operator
#
# pkill -1 syslogd
```

```
2. /opt/SUNWscmqi/sib/etc/config を編集します。
```
必要に応じて Sun Cluster の各ノードで、Broker コンポーネント (sib) に対してこ の手順を実行し、さらにデバッグ出力が必要なオプションの UserNameServer (siu) で手順を繰り返します。

/opt/SUNWscmqi/sib/etc/config を編集し、 DEBUG= を DEBUG=ALL または DEBUG= *resource* に変更します。

```
# cat /opt/SUNWscmqi/sib/etc/config
#
# Copyright 2003 Sun Microsystems, Inc. All rights reserved.
# Use is subject to license terms.
#
# Usage:
# DEBUG=<RESOURCE_NAME> or ALL
#
DEBUG=ALL
```
注 **–** デバッグを無効にするには、この手順を逆に実行して下さい。

#